# **2 Debian/Ubuntu/Raspbian**

## **Overview**

Official Zabbix packages are available for:

- Debian 10 (Buster)
- Debian 9 (Stretch)
- Debian 8 (Jessie)
- Ubuntu 18.04 (Bionic Beaver) LTS
- Ubuntu 16.04 (Xenial Xerus) LTS
- Ubuntu 14.04 (Trusty Tahr) LTS
- Raspbian (Buster)
- Raspbian (Stretch)

# <span id="page-0-0"></span>**Adding Zabbix repository**

Install the repository configuration package. This package contains apt (software package manager) configuration files.

For **Debian 10**, run the following commands:

**Note!** For Debian 9, substitute 'buster' with 'stretch' in the commands. For Debian 8, substitute 'buster' with 'jessie' in the commands.

```
# wget
https://repo.zabbix.com/zabbix/4.4/debian/pool/main/z/zabbix-release/zabbix-
release_4.4-1+buster_all.deb
# dpkg -i zabbix-release_4.4-1+buster_all.deb
# apt update
```
For **Ubuntu 18.04 (bionic)**, run the following commands:

```
# wget
https://repo.zabbix.com/zabbix/4.4/ubuntu/pool/main/z/zabbix-release/zabbix-
release_4.4-1+bionic_all.deb
# dpkg -i zabbix-release_4.4-1+bionic_all.deb
# apt update
```
- For Ubuntu 16.04, substitute 'bionic' with 'xenial' in the commands.
- For Ubuntu 14.04, substitute 'bionic' with 'trusty' in the commands.

For **Raspbian**, run the following commands:

```
# wget
https://repo.zabbix.com/zabbix/4.4/raspbian/pool/main/z/zabbix-release/zabbi
x-release_4.4-1+buster_all.deb
# dpkg -i zabbix-release_4.4-1+buster_all.deb
# apt update
```
## **Server/proxy/frontend installation**

To install Zabbix server with MySQL support:

# apt install zabbix-server-mysql

To install Zabbix proxy with MySQL support:

```
# apt install zabbix-proxy-mysql
```
Substitute 'mysql' in the commands with 'pgsql' to use PostgreSQL, or with 'sqlite3' to use SQLite3 (proxy only).

To install Zabbix frontend:

```
# apt install zabbix-frontend-php zabbix-apache-conf
```
Substitute 'apache' in the command with 'nginx' if using the Nginx web server.

### **Creating database**

For Zabbix [server](https://www.zabbix.com/documentation/4.4/manual/concepts/server) and [proxy](https://www.zabbix.com/documentation/4.4/manual/concepts/proxy) daemons a database is required. It is not needed to run Zabbix [agent](https://www.zabbix.com/documentation/4.4/manual/concepts/agent).

Separate databases are needed for Zabbix server and Zabbix proxy; they cannot use the same database. Therefore, if they are installed on the same host, their databases must be created with different names!

Create the database using the provided instructions for [MySQL](https://www.zabbix.com/documentation/4.4/manual/appendix/install/db_scripts#mysql) or [PostgreSQL.](https://www.zabbix.com/documentation/4.4/manual/appendix/install/db_scripts#postgresql)

### **Importing data**

Now import initial schema and data for the **server** with MySQL:

```
# zcat /usr/share/doc/zabbix-server-mysql/create.sql.gz | mysql -uzabbix -p
zabbix
```
You will be prompted to enter your newly created database password.

With PostgreSQL:

```
# zcat /usr/share/doc/zabbix-server-pgsql/create.sql.gz | sudo -u <username>
psql zabbix
```
With TimescaleDB, in addition to the previous command, also run:

# zcat /usr/share/doc/zabbix-server-pgsql\*/timescaledb.sql.gz | sudo -u

<username> psql zabbix

TimescaleDB is supported with Zabbix server only.

For **proxy**, import initial schema:

```
# zcat /usr/share/doc/zabbix-proxy-mysql/schema.sql.gz | mysql -uzabbix -p
zabbix
```
For proxy with PostareSOL (or SOLite):

```
# zcat /usr/share/doc/zabbix-proxy-pgsql/schema.sql.gz | sudo -u <username>
psql zabbix
# zcat /usr/share/doc/zabbix-proxy-sqlite3/schema.sql.gz | sqlite3 zabbix.db
```
#### **Configure database for Zabbix server/proxy**

Edit zabbix server.conf (and zabbix proxy.conf) to use their respective databases. For example:

```
# vi /etc/zabbix/zabbix server.conf
DBHost=localhost
DBName=zabbix
DBUser=zabbix
DBPassword=<password>
```
In DBPassword use Zabbix database password for MySQL; PosgreSQL user password for PosgreSQL.

Use DBHost= with PostgreSQL. You might want to keep the default setting DBHost=localhost (or an IP address), but this would make PostgreSQL use a network socket for connecting to Zabbix. Refer to the [respective section](https://www.zabbix.com/documentation/4.4/manual/installation/install_from_packages/rhel_centos#selinux_configuration) for RHEL/CentOS for instructions.

#### **Starting Zabbix server process**

It's time to start Zabbix server process and make it start at system boot:

```
# service zabbix-server apache2 start
# update-rc.d zabbix-server apache2 enable
```
or (with Nginx)

```
# service zabbix-server nginx php-fpm start
# update-rc.d zabbix-server nginx php-fpm enable
```
Substitute 'zabbix-server' with 'zabbix-proxy' to start Zabbix proxy process.

#### **SELinux configuration**

Zabbix Documentation 4.4 - https://www.zabbix.com/documentation/4.4/

Refer to the [respective section](https://www.zabbix.com/documentation/4.4/manual/installation/install_from_packages/rhel_centos#selinux_configuration) for RHEL/CentOS.

As frontend and SELinux configuration is done, you need to restart Apache web server:

# service apache2 restart

### **Frontend configuration**

Depending on the web server used (Apache/Nginx) edit the corresponding configuration file for Zabbix frontend:

For Apache the configuration file is located in /etc/zabbix/apache.conf. Some PHP settings are already configured. But it's necessary to uncomment the "date.timezone" [set](http://php.net/manual/en/timezones.php)ting and set [the right timezone](http://php.net/manual/en/timezones.php) for you.

```
php value max execution time 300
php_value memory_limit 128M
php value post max size 16M
php value upload max filesize 2M
php value max input time 300
php value max input vars 10000
php value always populate raw post data -1
# php_value date.timezone Europe/Riga
```
• For Nginx the configuration file is located in /etc/zabbix/nginx.conf. Some PHP settings are already configured. But it's necessary to uncomment and specify the listen port or server name (or both), as well as the "date.timezone" setting and [set the right timezone](http://php.net/manual/en/timezones.php) for you.

```
# listen 80;
# server name example.com;
# date.timezone = Europe/Riga
```
Now you are ready to proceed with [frontend installation steps](https://www.zabbix.com/documentation/4.4/manual/installation/install#installing_frontend) which will allow you to access your newly installed Zabbix.

Note that a Zabbix proxy does not have a frontend; it communicates with Zabbix server only.

## **Agent installation**

To install the agent, run

# apt install zabbix-agent

To start the agent, run:

```
# service zabbix-agent start
```
## **Java gateway installation**

It is required to install [Java gateway](https://www.zabbix.com/documentation/4.4/manual/concepts/java) only if you want to monitor JMX applications. Java gateway is lightweight and does not require a database.

Once the required [repository](#page-0-0) is added, you can install Zabbix Java gateway by running:

# apt install zabbix-java-gateway

Proceed to [setup](https://www.zabbix.com/documentation/4.4/manual/concepts/java/from_debian_ubuntu) for more details on configuring and running Java gateway.

From: <https://www.zabbix.com/documentation/4.4/> - **Zabbix Documentation 4.4**

Permanent link: **[https://www.zabbix.com/documentation/4.4/manual/installation/install\\_from\\_packages/debian\\_ubuntu](https://www.zabbix.com/documentation/4.4/manual/installation/install_from_packages/debian_ubuntu)**

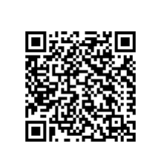

Last update: **2019/08/12 08:45**